# Sammeln von Protokollen zur Behebung von HSM- und SSM-Problemen in FAN-Netzwerken

## Inhalt

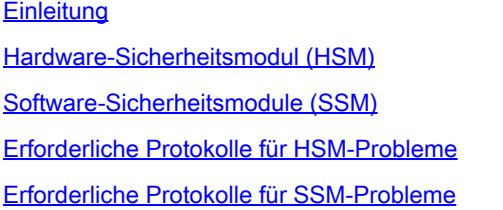

# **Einleitung**

In diesem Dokument werden die Fehlerbehebungsprotokolle beschrieben, die von den HSM- und SSM-Komponenten der Field Area Network (FAN)-Lösung benötigt werden.

### Hardware-Sicherheitsmodul (HSM)

Hardware Security Modules (HSM) sind in drei Formen erhältlich: Appliance, PCI-Karte und Cloud-Angebot. Die meisten Bereitstellungen entscheiden sich für die Appliance-Version.

### Software-Sicherheitsmodule (SSM)

Software Security Modules (SSM) hingegen sind Softwarepakete, die einen ähnlichen Zweck wie HSM erfüllen. Sie sind im Paket mit der FND-Software erhältlich und stellen eine einfache Alternative zur Appliance dar.

Beachten Sie, dass sowohl HSM als auch SSM optionale Komponenten in FND-Bereitstellungen sind und nicht obligatorisch sind.

### Erforderliche Protokolle für HSM-Probleme

#### 1. Ausgabe von:

- 1. /usr/safenet/lunaclient/bin/vtl verifizieren
- 2. /usr/safenet/lunaclient/bin/vtl listServer
- 3. /usr/safenet/lunaclient/bin/vtl listSteckplätze
- 4. /usr/safenet/lunaclient/bin/vtl supportInfo (Generiert eine Datei namens c\_supportInfo.txt im gleichen Verzeichnis /usr/safenet/lunaclient/bin/)
- 5. /usr/safenet/lunaclient/bin/cmu list (fragt nach einem Passwort; das Passwort entspricht dem Passwort für die Partition)
- 6. rpm -qa | grep -i luna
- 7. /etc/Chrystoki.conf Datei
- 2. Navigieren Sie in der FND-GUI zu Admin -> Certificates (Admin -> Zertifikate), um zu überprüfen, ob das CSMP-Zertifikat vorhanden ist. Erfassen Sie ein Bild (Screenshot) dieser Seite.
- 3. Die Datei Server log befindet sich unter /opt/cgms/server/cgms/log. Es ist nicht erforderlich, ein bestimmtes Debug für die Protokollierung oder das gesamte Protokollpaket zu aktivieren.
- Aktivieren Sie cklog mit /usr/safenet/lunaclient/bin/vtl cklogsupport enable, und geben Sie 4. dann einen Befehl wie /usr/safenet/lunaclient/bin/vtl/ verify aus. Eine Datei wird am /tmp-Speicherort generiert. Kopie dieser Datei. /tmp/cklog.txt
- 5. Ausgabe von:

ls -al /usr/safenet/lunaclient/jsp/lib/ | grep -e [libLunaAPI.so](http://liblunaapi.so/) -e LunaProvider.jar ls -al /opt/cgms/jre/lib/ext/ | grep -e [libLunaAPI.so](http://liblunaapi.so/) -e LunaProvider.jar ls -al /opt/cgms-tools/jre/lib/ext | grep -e [libLunaAPI.so](http://liblunaapi.so/) -e LunaProvider.jar ls -al /opt/cgms/safenet | grep -e [libLunaAPI.so](http://liblunaapi.so/) -e LunaProvider.jar ls -al /opt/cgms-tools/safenet | grep -e [libLunaAPI.so](http://liblunaapi.so/) -e LunaProvider.jar

6. Ausgabe von

Service-CGMS-Status

### Erforderliche Protokolle für SSM-Probleme

- 1. Wird SSM auf dem FND-Server oder als separater Standalone-Server ausgeführt?
- 2. Die Ausgabe von /opt/cgms-ssm/log/ssm.log (Protokoll des SSM-Dienstes)
- 3. Ausgabe von /opt/cgms-ssm/log/ssm-setup.log (Protokoll des Skripts ssm\_setup.sh)
- 4. /opt/cgms-ssm/log/ssm.out : Protokollieren Sie alle SSL-Transaktionen, wenn die Option DEBUG SSL=true in der Datei /opt/cgms-ssm/bin/ssm.conf festgelegt ist. Hilfreich bei der HTTPS-Sitzung zwischen FND und SSM.
- 5. Die Ausgabe des Admin → Certificate für CSMP Screenshot
- 6. Ausgabe von cgms.properties im Verzeichnis /opt/cgms/server/cgms/conf

#### Informationen zu dieser Übersetzung

Cisco hat dieses Dokument maschinell übersetzen und von einem menschlichen Übersetzer editieren und korrigieren lassen, um unseren Benutzern auf der ganzen Welt Support-Inhalte in ihrer eigenen Sprache zu bieten. Bitte beachten Sie, dass selbst die beste maschinelle Übersetzung nicht so genau ist wie eine von einem professionellen Übersetzer angefertigte. Cisco Systems, Inc. übernimmt keine Haftung für die Richtigkeit dieser Übersetzungen und empfiehlt, immer das englische Originaldokument (siehe bereitgestellter Link) heranzuziehen.